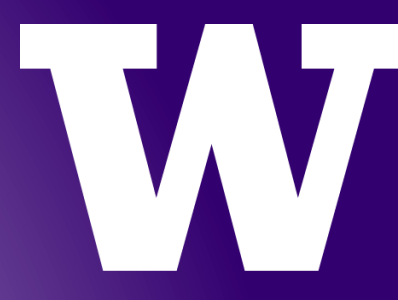

# **WORKDAY FUNDAMENTALS:** HR PARTNER

**SESSION 2** 

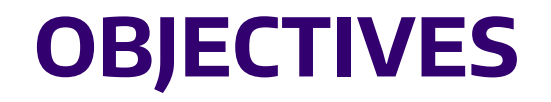

## UNDERSTAND AND PERFORM THE RESPONSIBILITIES FOR HR PARTNER ROLE

- Session 1 review
- Hire Student
- Add Additional Job Student
- Request Compensation Change Administrative Supplement (ADS) for Staff
- One-Time Payments
- Voluntary FTE Change
- Assessment

# **ROLE OVERVIEW**

The HR Partner is a policy expert responsible for initiating and/or approving HR/Payroll business processes in Workday for academic personnel. The HR Partner has administrative responsibilities and will be the primary approver for business processes related to nonacademic personnel.

- The HR Partner can also perform the same tasks of the Recruiting Office Partner and Compensation Office Partner
- Provides insight into staffing, compensation details, and costing allocations

# **STUDENTS HIRE, ADD ADDITIONAL JOB**

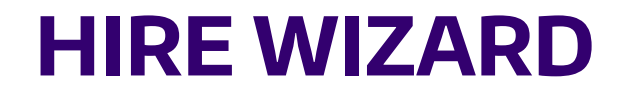

### **OVERVIEW**

- Hire Wizard is to be used PRIOR to the hiring process
- Hire Wizard will help reduce duplicate person records in Workday by checking existing UW records
- Employee information found in Person Registry and Student Database determines the action needed in Workday
- Hire Wizard MUST be used for;
	- Academics/Affiliates
	- Students
	- Contingent Workers

# UNIVERSITY of WASHINGTON

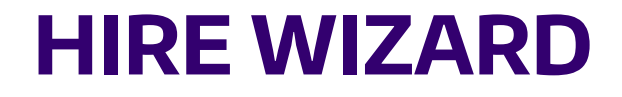

### **PROCESS INITIATION**

- Hire Wizard is to be used PRIOR to initiating the following processes;
	- Hire Student
	- Hire Academic Personnel
	- Change Job Student
	- Change Job Data Change Extend Employment End Date Student (eligibility)
	- Add Additional Job Student (eligibility)
	- Contract Contingent Worker

## JOB MANAGEMENT HIRE FOR A STUDENT

- Hire a Student
	- Hire Wizard
	- Hire into a 'JM Student' SupOrg
	- Tutor

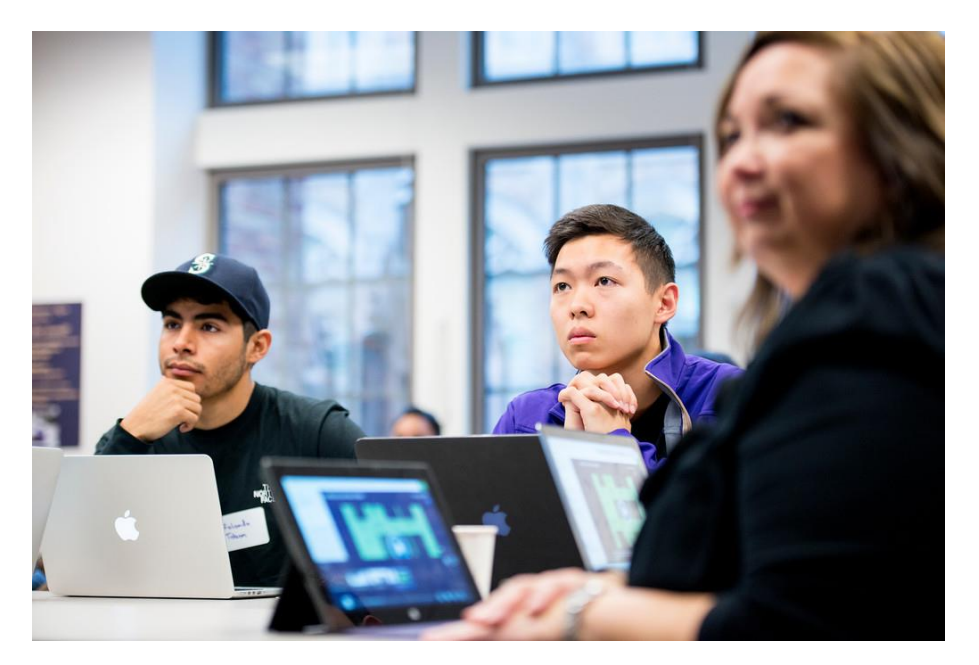

#### UNIVERSITY of WASHINGTON

# **ADD ADDITIONAL JOB**

## **OVERVIEW**

- For current employees who need to be placed into another job without leaving their current job
- Additional jobs are completed directly within Workday if the job being added is an Academic or Student job
- Creating an 'Additional Job' should be considered when;
	- There is a different reporting relationship
	- The job needs to be distinctly reflected within the Supervisory Organization

# **ADD ADDITIONAL JOB**

**ASSUMPTIONS** 

- Multiple job scenarios may necessitate switching the designated 'Primary' job in Workday
	- ISC will review the details and analyze the 'Additional Job' before completion to ensure transactional integrity
	- ISC will review the jobs based on several factors to determine which job will be considered 'Primary' and which one will be the 'Additional Job'
- Workers with multiple jobs will have all jobs appear on the 'Worker Profile' page
	- The 'Additional Job' is denoted by the '+' icon
	- On the 'Worker Profile' page, Workday will default to the 'Primary'

#### UNIVERSITY of WASHINGTON

## ADD ADDITIONAL JOB

- Student
	- Reader/Grader

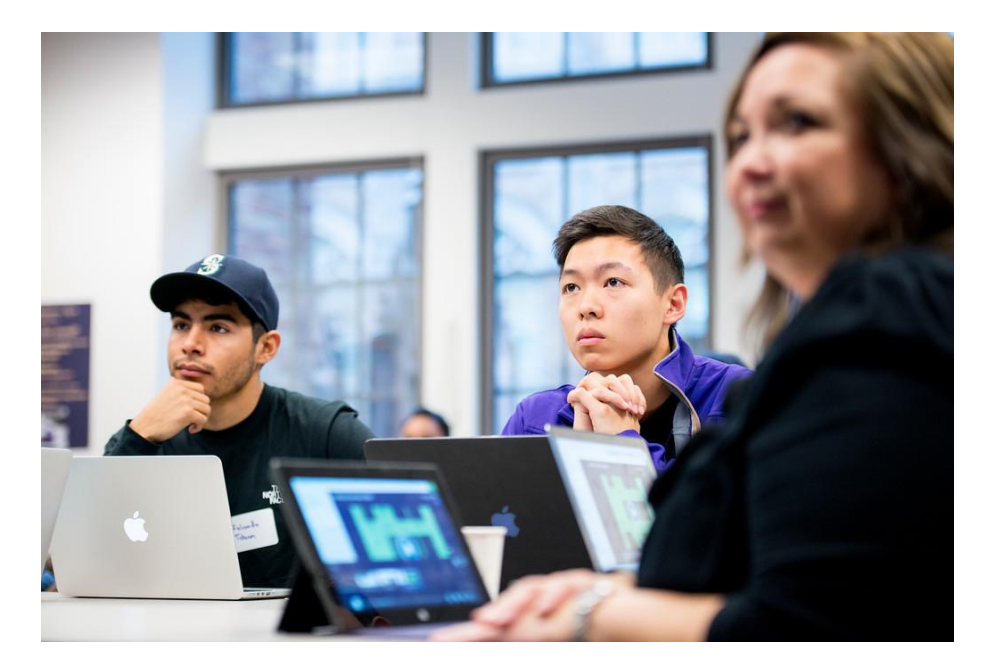

#### UNIVERSITY of WASHINGTON

# **REQUEST COMPENSATION CHANGE ONE-TIME PAYMENTS**

# **REQUEST COMPENSATION CHANGE**

### **OVERVIEW**

- Facilitates a compensation change for an employee outside of the annual merit increase
- Two types of changes;
	- Base Pay
	- Allowance
- 'Request Compensation Change' does not include;
	- Compensation above base salary paid on a schedule. This is managed by 'Activity Pay'
	- Compensation that is variable and not paid on schedule. This is managed by 'One-Time Payments'

## **REQUEST COMPENSATION CHANGE**

- Compensation change Staff
	- Allowance
	- 'Administrative Supplement' (ADS)

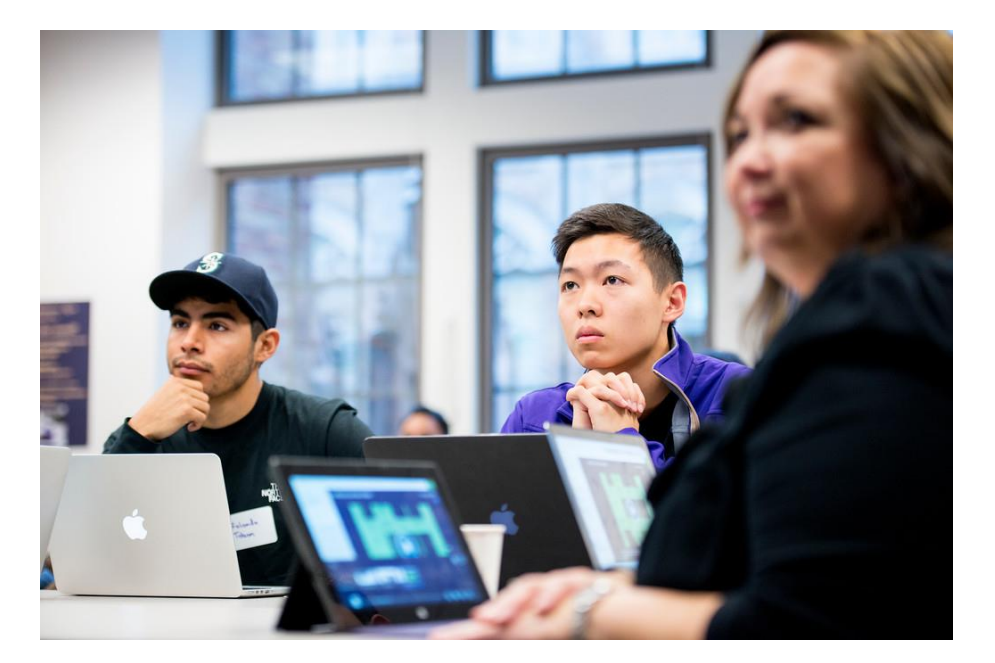

#### UNIVERSITY of WASHINGTON

## **KNOWLEDGE CHECK**

- **True or False**: You must check Hire Wizard PRIOR to hiring Staff.
- What are some factors to consider when adding an 'Additional Job'?
- What is the difference between a 'Base Pay' change, and an 'Allowance'?

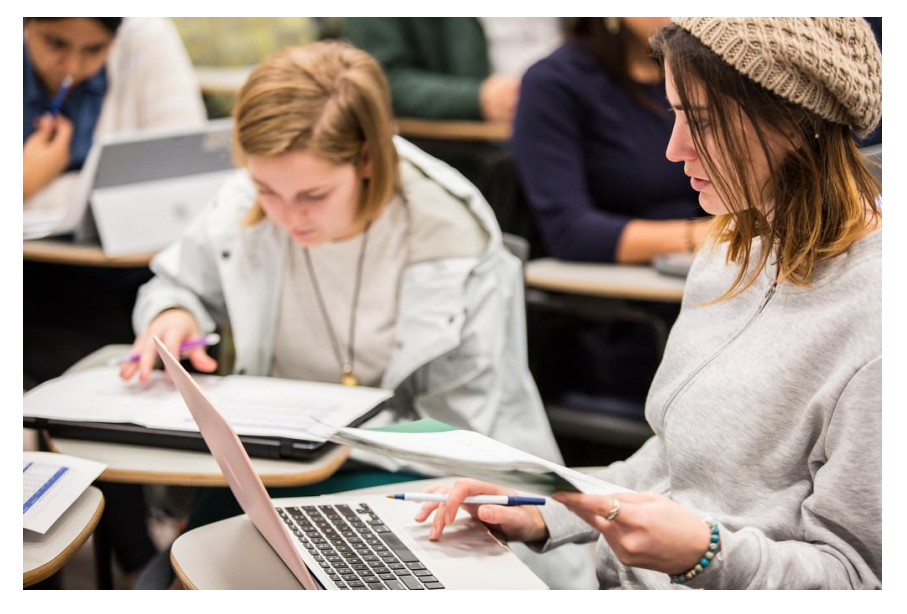

UNIVERSITY of WASHINGTON

# **ONE-TIME PAYMENTS**

### **OVERVIEW**

- 'One-Time Payments' are single installments for services rendered, a job duty fulfilled, or a lump sum payment based on an agreement that is included in a paycheck
- Justifications for one-time payments are required in the 'Comments' section of the business process
	- Refer to the user guide for 'One-Time Payments'
- Overtime eligible professional staff do not qualify for excess compensation

# **ONE-TIME PAYMENTS**

## **REASONS/CATEGORIES**

- Award/Award (Grossed Up) University/Unit sponsored
- Incentive Pay
	- Contract performance
	- ICA game and special events
	- KUOW Story
	- Retention
- Others
	- International Location Allowance
	- Moving Expense Payment

#### UNIVERSITY of WASHINGTON

## **ONE-TIME PAYMENTS**

- \$500 Award (Grossed Up)
	- Professional staff

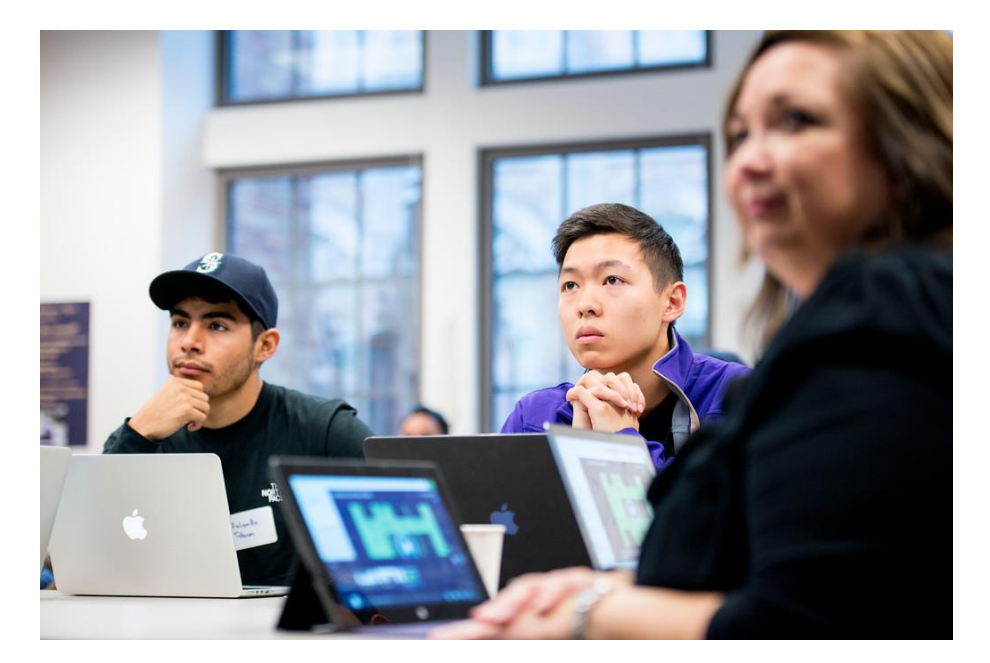

#### UNIVERSITY of WASHINGTON

# **JOB CHANGE vs DATA CHANGE**

# **CHANGE JOB OVERVIEW**

## **CHANGE JOB vs DATA CHANGE**

- Change Job
	- Promotion: move to a 'Job Profile' with a higher maximum salary range or pay grade
	- Transfer: Workday functionality uses 'Transfer' to allow an initiator to request the move of an employee from another SupOrg
	- Later Move: Move to a new 'Job Profile' and 'Position'. Move to a new SupOrg may or may not happen
- Data Change
	- Location Change
	- 'End Date'
	- Going from Full Time to Part Time and vice versa

#### UNIVERSITY of WASHINGTON

### **JOB CHANGE - DATA CHANGE**

- 'Voluntary FTE Change' for ProStaff
	- 'Scheduled Weekly Hours'
	- Establish the new FTE percentage

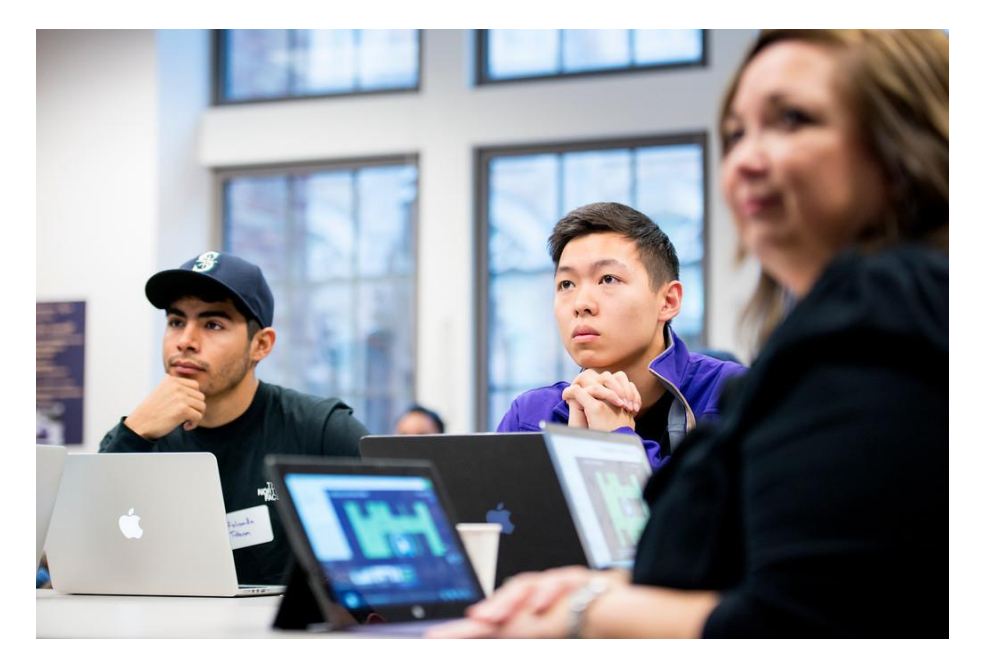

#### UNIVERSITY of WASHINGTON

# **ASSESSMENT SECURITY ROLE REQUEST**

UNIVERSITY of WASHINGTON

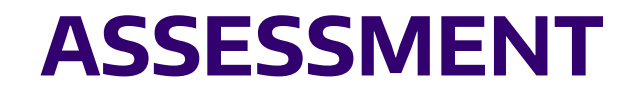

- The Assessment is timed for 30 minutes
- (Placeholder for assessment URL)
	- Select 'Account' to ensure you are logged in as yourself in Canvas

UNIVERSITY of WASHINGTON

# **SECURITY ROLE REQUEST**

- Upon completion of the Assessment;
	- From the ISC website, select 'Admin's Corner'
	- Within 'Forms/Systems', select 'Workday Security Role Change Request Form'
	- Complete the form and submit to have the 'HR Partner' security role added in Workday

#### UNIVERSITY of WASHINGTON